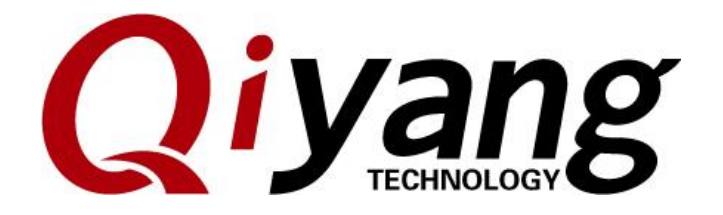

# IAC-IMX6-Kit Linux System Image Flashing Manual

Ver:1.0 2018.07

**QIYANG TECHNOLOGY Co., Ltd Copyright Reserved**

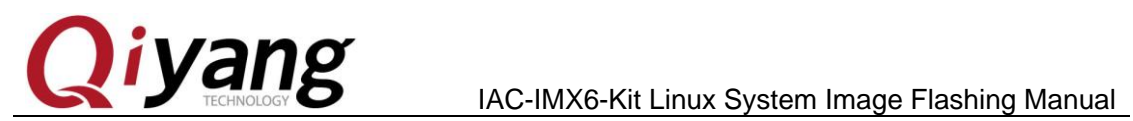

TESTADOS IN

### **Version Record**

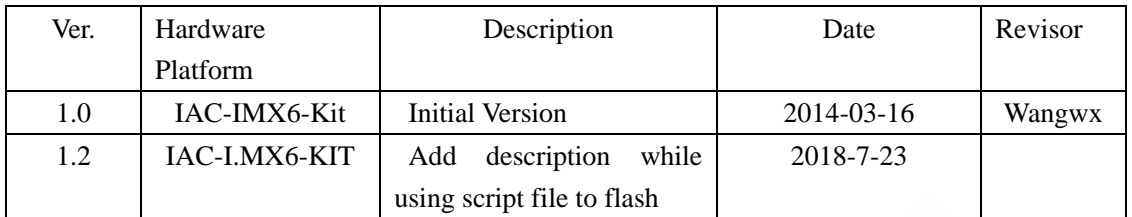

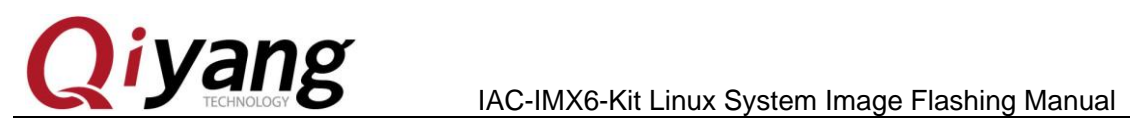

Tripped of the

#### *Catalogue*

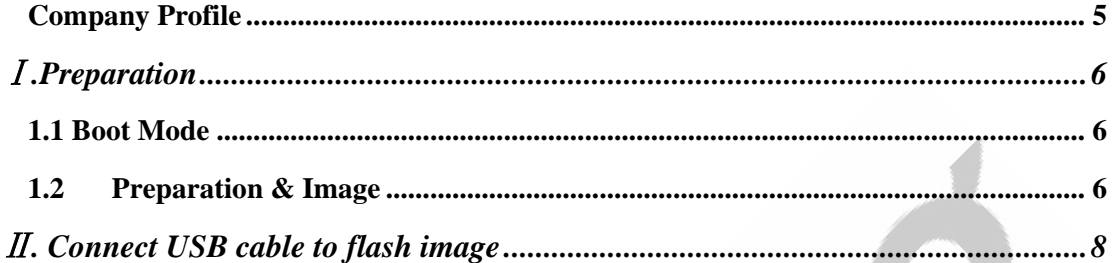

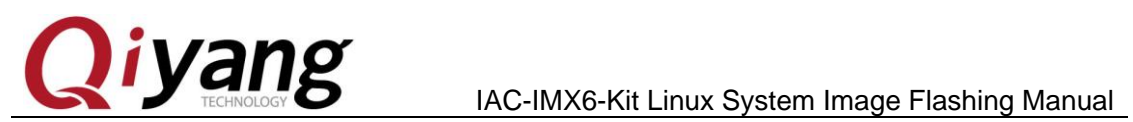

Formo Joseph

## **Preface**

Welcome to use the IAC-IMX6-Kit from Hangzhou Qiyang Intelligent Technology Co.,Ltd. This manual introduce how to burn the system image to the mainboard.

Before using this manual, please read *IAC-I.MX6-KIT Linux User Manual*  carefully.

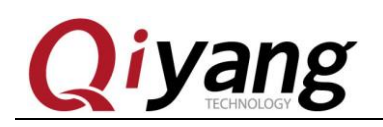

### <span id="page-4-0"></span>Company Profile

Zheijang Qiyang Intelligent Technology Co., Ltd. locates at the bank of the beautiful West Lake. It is a high and new technology enterprise which is specializing in R&D, manufacture and sell embedded computer main board with high performance, low power consumption, low cost, small volume, and provides embedded hardware solutions.

We Offer:

◆ Research & develop, manufacture and sell embedded module products

which have independent intellectual property rights, and cooperate with TI, ATMEL, Cirrus Logic, Freescale, and other famous processor manufacturers. It has launched a series of hardware products, such as ARM development board, ARM core module, ARM industrial board, sound/video decoding transmission platform, supporting tools and software resources which support user for their next embedded design.

◆ We give full play to the technical accumulation in ARM platform and

Windows CE, Linux, Android operating system for many users providing custom service (OEM/ODM), to realize embedded products into the market stably, reliably and quickly.

Tel:+86 571 87858811, +86 571 87858822 Fax: +86 571 87858822 Technology Support E-mail:support@qiyangtech.com Website: http://www.qiytech.com Address: 5F, Building 3A, No.8 Xiyuanyi Road, West Lake Science Park, Hangzhou, China,310020

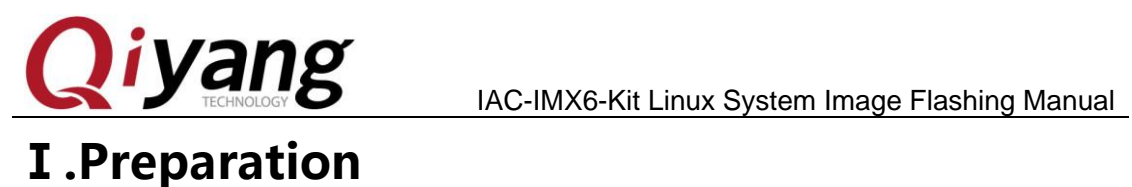

# <span id="page-5-1"></span><span id="page-5-0"></span>**1.1** Boot Mode

IMX6 supports various boot modes: SD card, EMMC. Default setting is EMMC. If you do not care about the boot mode, please skip this chapter.

Set SW on carrier board as below:

SD Card Boot : S1-S2 X010 0101

EMMC Boot: S1-S2 0110 1101

Default boot mode is EMMC, set the SW in carrier board as below:

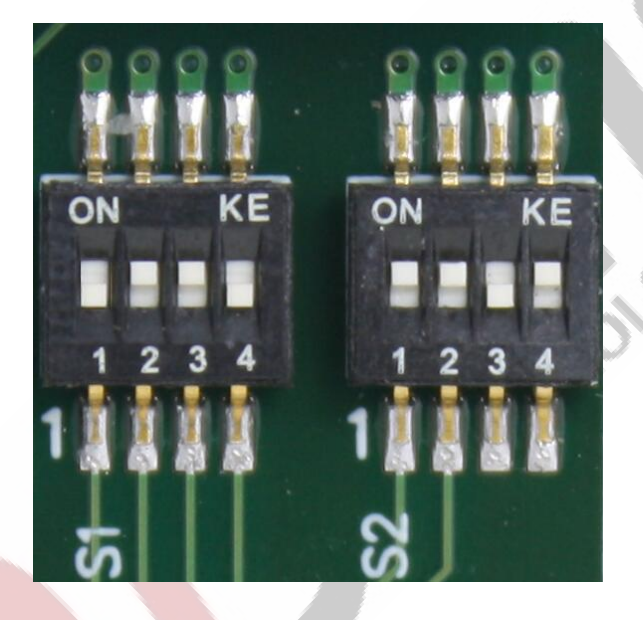

## <span id="page-5-2"></span>**1.2 Preparation & Image**

Flashing tool: [Mfgtool], run in windows platform, save it to [CD\tools];

◆ Virtual Terminal Software: Such as window's super terminal, or [SecureCRT] in [CD\tools].

Or you can download the SecureCRT from the website:

#### *https://www.vandyke.com/download/securecrt/download.html*

- ◆ Image:uImage;
- ◆ Image :u-boot.bin ;
- ◆ Image package :rootfs.tar.bz2
- ◆ IAC-I.MX6-KIT Dev. Kit
- Mini USB Downloading cable.

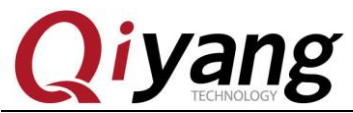

IAC-IMX6-Kit Linux System Image Flashing Manual

In normal situation, image file is flashed to EMMC, flashing tool's directory: [Image File/Linux/DVD]

Directory locates in [Mfgtools\_Zhejiang Qiyang\_IAC-I.MX6-CM-XXXX/ Image File/Linux/DVD]

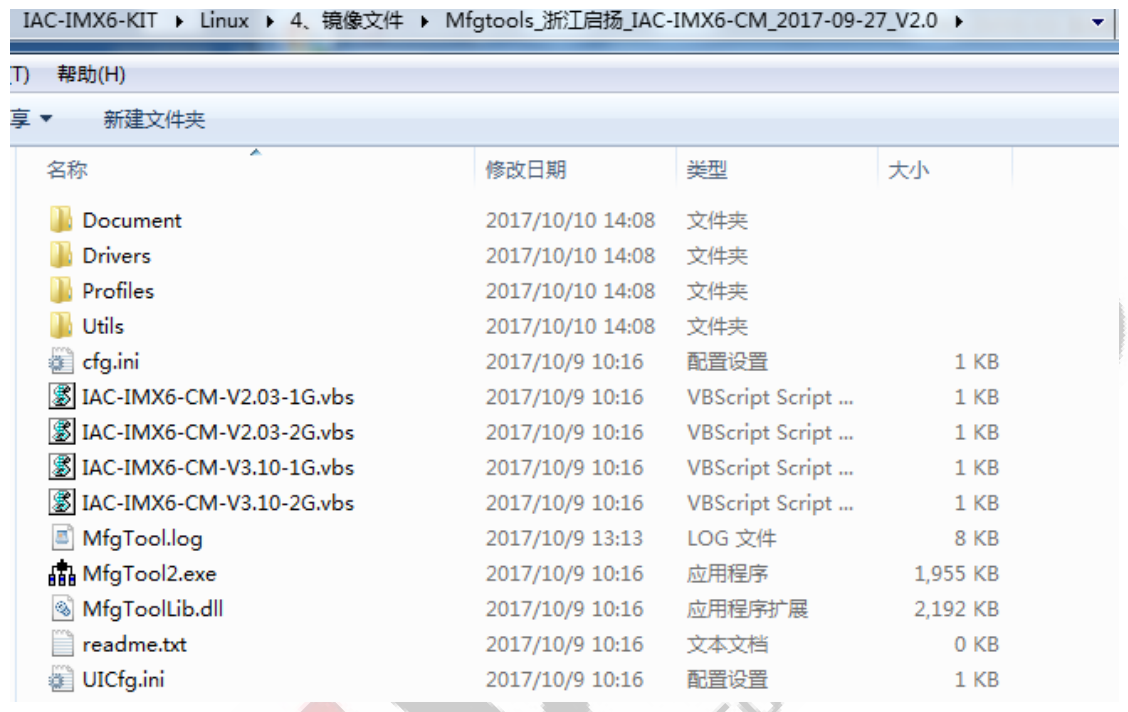

The image file which needs to be flashed into the i.mx6 dev. kit locates at this directory[Mfgtools-Rel-MX6Q\_UPDATER\Profiles\MX6Q Linux Update\OS Firmware\files].

The image file has already be set into the MFGTOOL , so you can flash the image file into the mainboard directly.

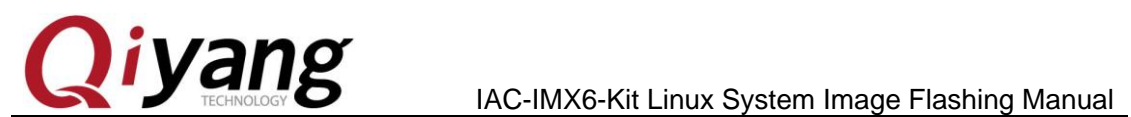

Harbour

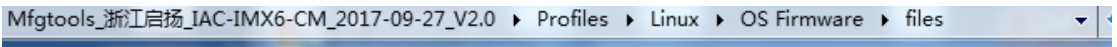

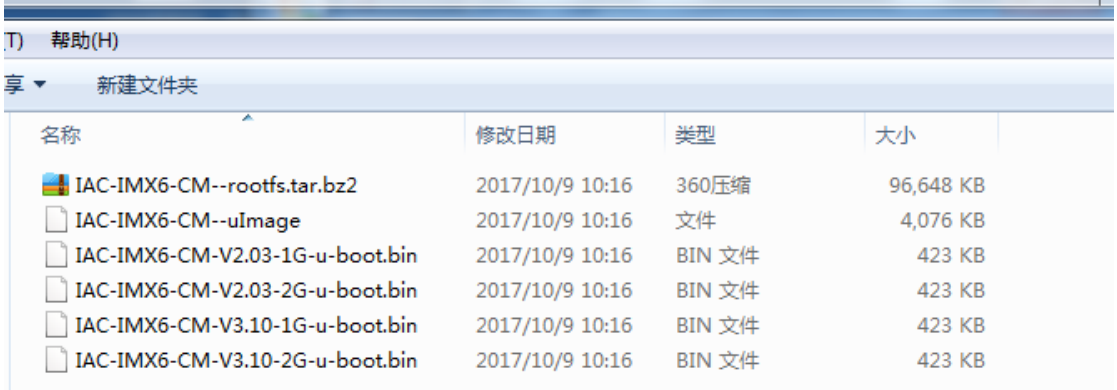

# <span id="page-7-0"></span>**Ⅱ. Connect USB cable to flash image**

Dial the SW1 on Core Board to [1,0].

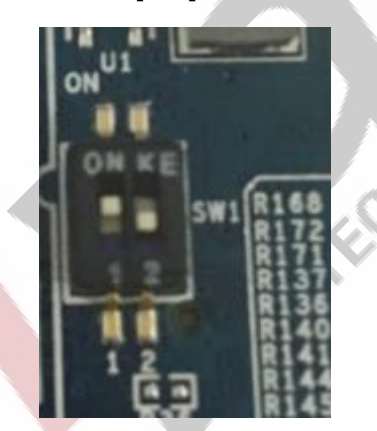

Connect Mini USB Downloading cable from USB PC to USB- OTG I.MX6 end (J13).

Then power on to the I.MX6 Dev. Kit.

Next, run this executable file **in MEGTOOL** Next, run this executable file **in MEGTOOL** folder, as shown:

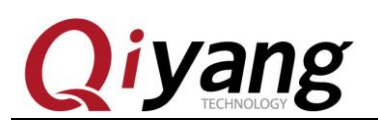

 $\text{I}$   $\text{V}$  and  $\text{S}$  and  $\text{I}$  and  $\text{I}$  and  $\text{I}$  and  $\text{I}$  and  $\text{I}$  and  $\text{I}$  and  $\text{I}$  and  $\text{I}$  and  $\text{I}$  and  $\text{I}$  and  $\text{I}$  and  $\text{I}$  and  $\text{I}$  and  $\text{I}$  and  $\text{I}$  and  $\text{I}$  a

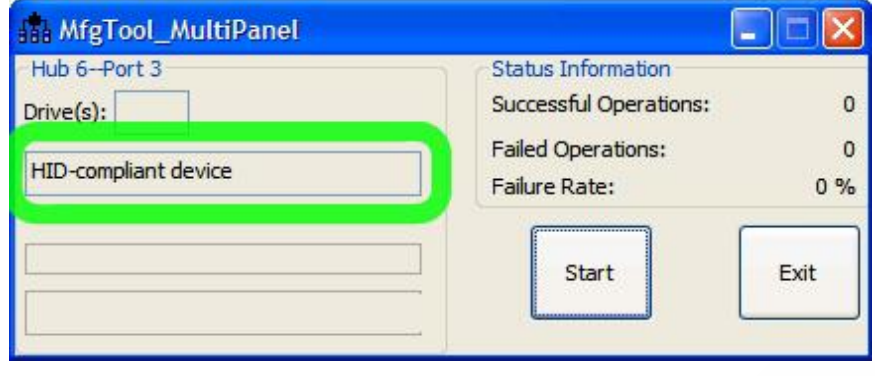

*Note: Here , please selected the executable file on the sepcific model no. which you* 

*purchased to flash.*

◆ Click [Start], MFGTool shall show the downloading status, it needs minutes to finish, please wait.

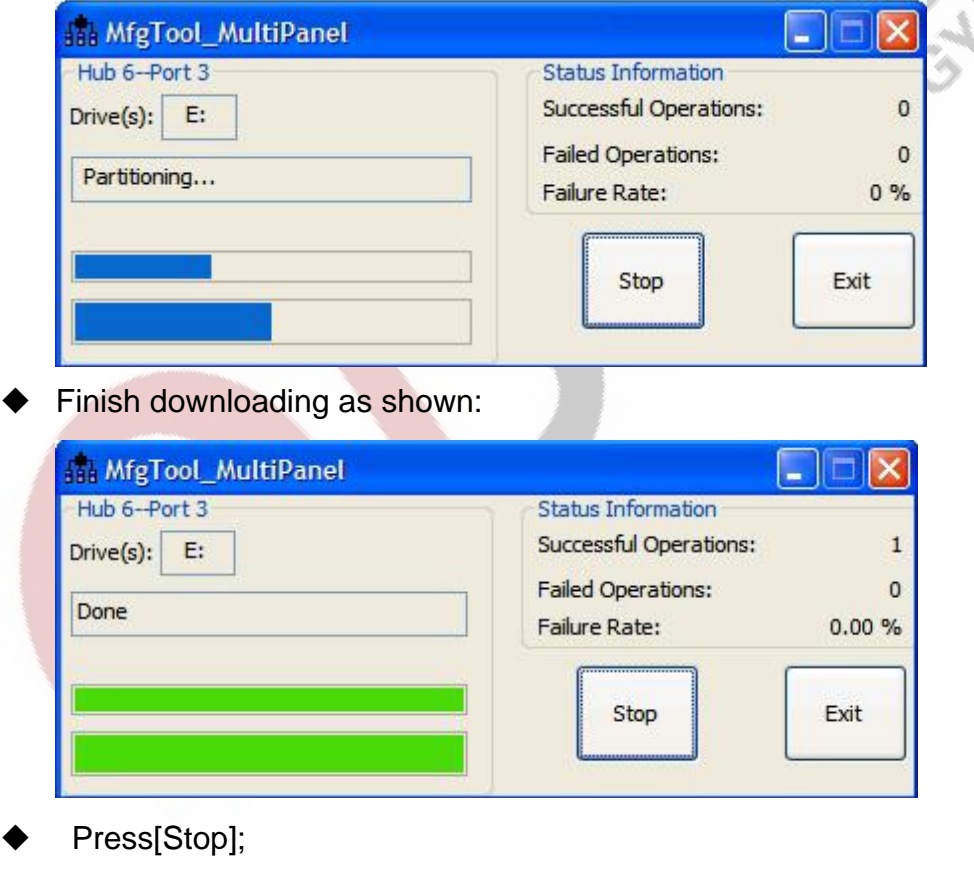

Then dial the SW1 on I.MX6 Core Board to [01], it means the I.MX6 Dev.

Kit is in boot status now.

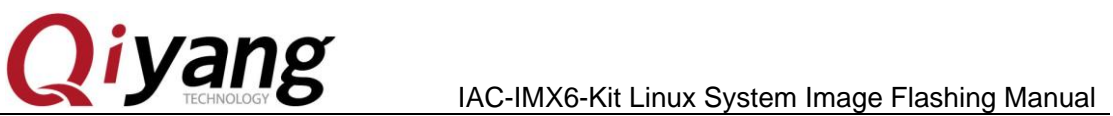

**REAT DOOR** 

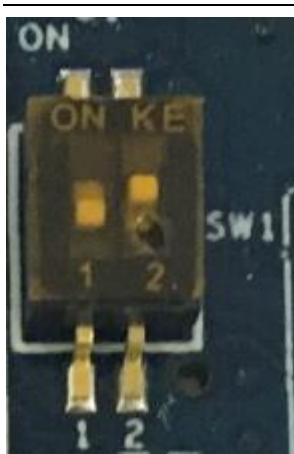

Power off, then restart, the I.MX6 Dev. Kit runs with new image file normally.

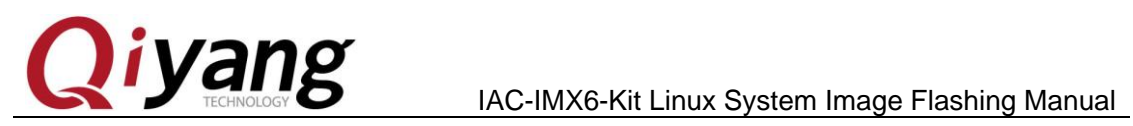

## **Zhejiang Qiyang Intelligent Technology Co., Ltd**

Tel: 86-571-87858811 / 87858822

Fax: 86-571-89935912

Technology Support:86-571-89935913

E-MAIL: supports@qiyangtech.com

Website: http://www.qiytech.com

Address: 5F, Building 3A, NO.8 Xiyuanyi Road, West

Lake Science Park, Hangzhou, China

Post Code: 310030